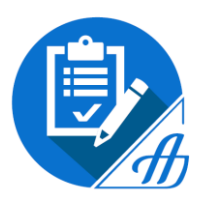

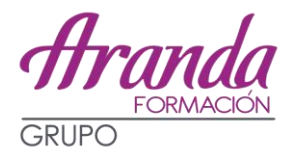

## **BOLSA DE JUSTICIA DE INTERINOS EN LA COMUNIDAD DE MADRID**

Tal y como os he comentado en las clases, la recomendación por parte de la Academia es solicitar la inclusión en las bolsas a las que se pueda acceder según la titulación, puesto que los requisitos son muy ambiguos, así como adjuntar TODOS los títulos y certificados de cursos de que se disponga. Os recuerdo que no hay tasas, por lo que NO PERDÉIS NADA y para que os digan que no o para que no os admitan títulos siempre hay tiempo. Esta bolsa ha estado agotada en su última convocatoria, por lo que una vez dentro tenéis muchas posibilidades de que os llamen.

# **TITULACIÓN PARA CADA CUERPO:**

**-GESTIÓN**: Título de Grado,

Diplomado Universitario, Ingeniero Técnico, Arquitecto Técnico o equivalente.

**-TRAMITACIÓN**: Título de Bachiller o Técnico de Formación Profesional. Se seguirá lo dispuesto en la Orden EDU/1603/2009, de 10 de junio ("Boletín Oficial del Estado" de 17 de junio) por la que se establecen equivalencias con los títulos de Graduado en Educación Secundaria Obligatoria y de Bachiller regulados en la Ley Orgánica 2/2006, de 3 de mayo, de Educación.

-**AUXILIO**: Título de Graduado en Educación Secundaria Obligatoria o equivalente. De acuerdo con lo dispuesto en la Orden del Ministerio de Educación y Cultura, de 4 de noviembre de 1996, se consideran equivalentes los títulos académicos oficiales de graduado escolar y certificado de estudios primarios expedidos con anterioridad al final del curso 1975/76.

Además, para la bolsa de Gestión y Tramitación es obligatorio acreditarse formación informática en procesador de textos. Este requisito se acreditará mediante certificación de funciones realizadas en puesto de trabajo o certificación o títulos de cursos de formación recibidos.

## **La convocatoria habla de cumplir AL MENOS UNO de los siguientes requisitos:**

a) Encontrarse prestando servicios como funcionario interino de los cuerpos Gestión Procesal y Administrativa, Tramitación Procesal y Administrativa o Auxilio Judicial en el ámbito de la Comunidad de Madrid en el momento de publicarse el presente decreto.

b) Haber superado alguno de los ejercicios de la fase de oposición de los procesos selectivos convocados en el período de tiempo incluido entre los años 2010 y 2017, para ingreso en los cuerpos de Gestión Procesal y Administrativa, Tramitación Procesal y Administrativa y Auxilio Judicial respectivamente.

c) Haber prestado servicios, dentro de los últimos 9 años, en los cuerpos de Gestión Procesal y Administrativa, Tramitación Procesal y Administrativa o Auxilio Judicial. La prestación de servicios en cada uno de los cuerpos dará acceso a la bolsa de selección correspondiente a cada uno de ellos. Se tendrán en cuenta únicamente aquellos servicios prestados que los interesados aleguen en la solicitud de incorporación a la bolsa.

d) Haber participado en cursos de formación con impartición de materias relacionadas con la actividad jurisdiccional. Este requisito se considerará cumplido por todos aquellos solicitantes que hayan cursado estudios universitarios relacionados con las Ciencias Jurídicas incluyendo en todo caso la titulación de Doctorado, Licenciatura o Grado en Derecho y Diplomatura en Relaciones Laborales, Derecho y Criminología.

INSISTO EN LA AMBIGÜEDAD PRINCIPALMENTE DE LOS DOS ÚLTIMOS REQUESITOS, POR LO QUE TODOS AQUELLOS QUE TENGÁIS TITULACIÓN UNIVERSITARIA ECHAR LAS TRES: AUXILIO, TRAMITACIÓN Y GESTIÓN

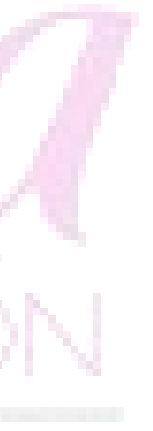

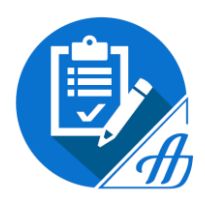

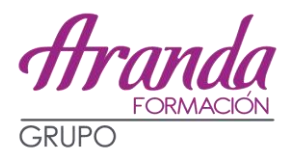

- **LINK DEL BOCM CON LA CONVOCATORIA:**  [http://www.bocm.es/boletin/CM\\_Orden\\_BOCM/2018/09/12/BOCM-20180912-3.PDF](http://www.bocm.es/boletin/CM_Orden_BOCM/2018/09/12/BOCM-20180912-3.PDF)
- **LINK CON LAS INSTRUCCIONES DE LA CONSEJERÍA DE JUSTICIA DE LA COMUNIDAD DE MADRID:**

[http://www.madrid.org/cs/Satellite?c=CM\\_ConvocaPrestac\\_FA&cid=1354732817342&noMost](http://www.madrid.org/cs/Satellite?c=CM_ConvocaPrestac_FA&cid=1354732817342&noMostrarML=true&pageid=1331802501637&pagename=PortalCiudadano%2FCM_ConvocaPrestac_FA%2FPCIU_fichaConvocaPrestac&vest=1331802501621) [rarML=true&pageid=1331802501637&pagename=PortalCiudadano%2FCM\\_ConvocaPrestac\\_F](http://www.madrid.org/cs/Satellite?c=CM_ConvocaPrestac_FA&cid=1354732817342&noMostrarML=true&pageid=1331802501637&pagename=PortalCiudadano%2FCM_ConvocaPrestac_FA%2FPCIU_fichaConvocaPrestac&vest=1331802501621) [A%2FPCIU\\_fichaConvocaPrestac&vest=1331802501621](http://www.madrid.org/cs/Satellite?c=CM_ConvocaPrestac_FA&cid=1354732817342&noMostrarML=true&pageid=1331802501637&pagename=PortalCiudadano%2FCM_ConvocaPrestac_FA%2FPCIU_fichaConvocaPrestac&vest=1331802501621)

 **LINK PARA DESCARGASE EL IMPRESO DE SOLICITUD**: aunque se opte a varias bolsas solo se presenta un único impreso. [http://www.madrid.org/cs/Satellite?c=CM\\_ConvocaPrestac\\_FA&cid=1354732817342&noMost](http://www.madrid.org/cs/Satellite?c=CM_ConvocaPrestac_FA&cid=1354732817342&noMostrarML=true&pageid=1331802501637&pagename=PortalCiudadano%2FCM_ConvocaPrestac_FA%2FPCIU_fichaConvocaPrestac&vest=1331802501621)

[rarML=true&pageid=1331802501637&pagename=PortalCiudadano%2FCM\\_ConvocaPrestac\\_F](http://www.madrid.org/cs/Satellite?c=CM_ConvocaPrestac_FA&cid=1354732817342&noMostrarML=true&pageid=1331802501637&pagename=PortalCiudadano%2FCM_ConvocaPrestac_FA%2FPCIU_fichaConvocaPrestac&vest=1331802501621) [A%2FPCIU\\_fichaConvocaPrestac&vest=1331802501621](http://www.madrid.org/cs/Satellite?c=CM_ConvocaPrestac_FA&cid=1354732817342&noMostrarML=true&pageid=1331802501637&pagename=PortalCiudadano%2FCM_ConvocaPrestac_FA%2FPCIU_fichaConvocaPrestac&vest=1331802501621)

- **PLAZO DE PRESENTACIÓN**: Hasta el 11 de octubre (NO LO DEJÉIS PARA EL ÚLTIMO DÍA)
- **LAS INSTANCIAS SE PUEDEN PRESENTAR DE MANERA PRESENCIAL EN CUALQUIER REGISTRO PÚBLICO** (AUNQUE EN LAS INSTRUCCIONES OS ACONSEJA DOS OFICINAS) Y DE MANERA ELECTRÓNICA CON CERTIFICADO DIGITAL: La recomendación de la Academia es que aquellos que estáis en Madrid lo presentéis en esas oficinas recomendadas, y el resto lo hagáis de manera presencial en alguna otra oficina pública (en Toledo la recomendación es la Delegación del Gobierno de Zocodover)
- **DOCUMENTACIÓN**: si autorizáis la consulta de datos (cosa que debéis hacer), no deberías presentar ni DNI, ni los Título Académicos Oficiales expedidos por el Ministerio, ni la acreditación de servicios prestados en la Administración de Justicia. **Sí se han de aportar otras titulaciones y la experiencia en otra Administración**.

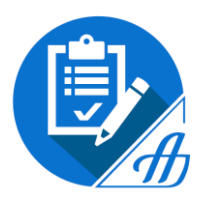

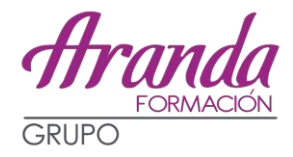

# **ESTAS SON LAS INSTRUCCIONES EMITIDAS POR LA CONSEJERÍA PARA LA CUMPLIMENTACIÓN:**

# **INSTRUCCIONES DE CUMPLIMENTACIÓN DE LA SOLICITUD**

(Todos los campos se cumplimentarán en MAYÚSCULAS, salvo en caso de tramitación telemática)

Los empleados de las Administraciones Públicas presentarán la solicitud por medios electrónicos conforme el artículo 14.2.e) de la Ley 39/2015, de 1 de octubre, del Procedimiento Administrativo Común de las Administraciones Públicas. Siendo esta forma preferente con carácter general, en la presentación de las solicitudes.

## **1) Datos de la convocatoria**

Se deberá marcar tantos Cuerpos como se soliciten por el/la interesado/a.

## **2) Datos del interesado**

Deberán cumplimentarse los campos de este apartado.

## **3) Datos del/de la representante**

Se deberá rellenar exclusivamente si la solicitud se presenta por el/la representante que actúa en nombre del/de la interesado/a; en ese caso, deberá presentarse, asimismo, el Anexo de "Autorización para presentación de solicitud".

#### **4) Titulación exigida**

Si se posee la titulación exigida en la convocatoria, deberá cumplimentar los campos.

# **5) Participación en pruebas selectivas de la Administración de Justicia O.E.P.**

Se deberá marcar para cada cuerpo las pruebas de acceso superadas.

# **6) Servicios prestados en la Administración de Justicia**

Si se han prestado servicios, deberá cumplimentar los campos.

## **7) Formación Jurisdiccional**

Si posee formación, deberá cumplimentar los campos.

# **8) Documentación requerida y consulta de datos**

Marcar la documentación necesaria a aportar, conforme a lo dispuesto en la convocatoria.

## 9) Personas con discapacidad

Deberá marcarse la opción de discapacidad, e indicar el grado de discapacidad reconocido.

**En caso de presentación en papel, se Indican los Siguientes registros preferentes (no exclusivos) para hacer dicha presentación:**

**Oficina de Asistencia en Materia de Registro de la Consejería de Justicia C/ Carretas, 4. Madrid 28012 - De lunes a viernes de 9:00 a 14:00 h.**

**Oficina de Asistencia en Materia de Registro C/ Albasanz, 2. 1ª planta. -Ciudad Lineal. De lunes a viernes de 9:00 a 14:00 h.**

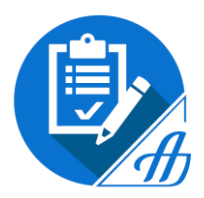

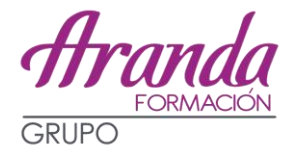

**AUNQUE LA RECOMENDACIÓN ES PRESENTAR LAS INSTANCIAS DE MANERA PRESENCIAL EN CUALQUIER REGISTRO DE CUALQUIER ADMINISTRATICIÓN PÚLBICOS, TAMBIÉN SE PODRÁ HACER A TRAVÉS DE INTERNET SIEMPRE CON CERTIFICADO DIGITAL**

[https://gestionesytramites.madrid.org/cs/Satellite?cid=1354526287507&language=es&pag](https://gestionesytramites.madrid.org/cs/Satellite?cid=1354526287507&language=es&pagename=ServiciosAE%2FPage%2FPSAE_contenidoFinal) [ename=ServiciosAE%2FPage%2FPSAE\\_contenidoFinal](https://gestionesytramites.madrid.org/cs/Satellite?cid=1354526287507&language=es&pagename=ServiciosAE%2FPage%2FPSAE_contenidoFinal)

## **Como tramitar**

[Ver Video](https://gestionesytramites.madrid.org/cs/Satellite?c=PSAE_Multimedia_FA&cid=1142687008906&language=es&pageid=1354526287507&pagename=ServiciosAE%2FPSAE_Multimedia_FA%2FPSAE_video)

Para realizar su tramitación por internet, a través del registro electrónico, acceda al módulo de "Gestión" situado en la parte superior derecha de la ficha informativa y siga los siguientes pasos:

1. En el apartado **"Impresos"**, se encuentran la solicitud y anexos necesarios.

- Cumplimente la solicitud y "pulse guardar" para archivar en su equipo. No guarde la solicitud con otro formato, el registro no la reconocería.
- Prepare los documentos que vaya a anexar a su solicitud.
- Escanee aquellos originales que le sean requeridos, en formato PDF.
- Si hubiera de realizar el pago de una tasa, archive el justificante.

2. Firme electrónicamente aquellos documentos que deba incorporar firmados

- Para firmar electrónicamente los documentos, éstos deberán estar en formato PDF.
- Se recomienda la utilización de la herramienta firma del Ministerio de Hacienda y Administraciones Públicas [Autofirm@\).](http://firmaelectronica.gob.es/Home/Descargas.html)

3. Pulse Internet y acceda al "registro electrónico", previa autenticación con DNIe o certificado electrónico.

- Incorpore la solicitud (registro realizará las comprobaciones correspondientes)
- Proceda a anexar los documentos que acompañarán a la solicitud

ADVERTENCIA: La capacidad máxima de cada fichero es de 4 Mb y la suma de todos no puede superar los 15Mb .Presente la solicitud con los ficheros hasta alcanzar los 15 Mb y, posteriormente, acceda al servicio de ["aportación de documentos"](https://gestionesytramites.madrid.org/cs/Satellite?c=Page&cid=1142614299517&language=es&pagename=ServiciosAE%2FPage%2FPSAE_contenidoFinal&vest=1142614299517) e incorpore el resto

4. Al finalizar, pulse "Enviar" y su solicitud, con la documentación anexa, si la hubiera, quedará registrada y será enviada a la Unidad de Tramitación correspondiente.

5. Si lo desea, puede obtener una copia registrada de su presentación o guardarla en su equipo.

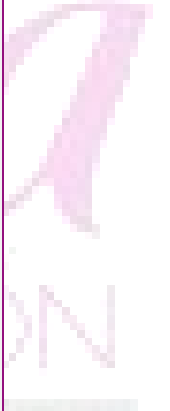